# **Using Jureca for LOFAR processing**

Here are the most recent information on how to make use of Jureca for LOFAR Processing. Last edit August 2015.

### **Account**

First of all you need an account on the system. The Project leader is Matthias Hoeft and the Project ID is HTB00 (needed for registration). The following website contains all necessary links for allocating computing time in the Jülich Supercomputing Centre (JSC). Click on the link "User Accounts for projects on JUQUEEN, JURECA,…" and follow the instructions.

[http://www.fz-juelich.de/ias/jsc/EN/Expertise/Services/JSConline/ComputingTime/\\_node.html](http://www.fz-juelich.de/ias/jsc/EN/Expertise/Services/JSConline/ComputingTime/_node.html) german version:

[http://www.fz-juelich.de/ias/jsc/DE/Leistungen/Dienstleistungen/JSCOnline/Rechenzeitvergabe/\\_node.h](http://www.fz-juelich.de/ias/jsc/DE/Leistungen/Dienstleistungen/JSCOnline/Rechenzeitvergabe/_node.html) [tml](http://www.fz-juelich.de/ias/jsc/DE/Leistungen/Dienstleistungen/JSCOnline/Rechenzeitvergabe/_node.html)

Get in contact with Matthias so he can sign your account application and initiate the next steps.

#### **Acquiring Data**

Take a look at this site on how to get the data from the LTA [http://www.lofar.org/operations/doku.php?id=public:lta\\_howto](http://www.lofar.org/operations/doku.php?id=public:lta_howto) To download data from the web you need the full filename. You can look those up in the catalog <http://lofar.target.rug.nl/Lofar> The Juelich Http download server is here <https://lofar-download.fz-juelich.de/> For Sara <https://lofar-download.grid.sara.nl/>

The recommended way to copy data is via srm copy. For doing this you need a Grid Certificate and to Register in the Virtual Organization (VO) as a Lofar User.

#### **Register with the Virtual Organization**

You can register with the Lofar VO here:<https://voms.grid.sara.nl:8443/voms/lofar>

## **Grid Certificate**

To get direct srm copy access to the LTA storage you need a Grid Certificate. Its best to ask around in your institute where to get and how to install such a certificate. General information about german grid certificates can be found here: <http://dgi-2.d-grid.de/zertifikate.php>

#### **SRM Copy**

For data acquisition with grid-tools please use the Judac system. Your account for Jureca will also work for Judac.

[http://www.fz-juelich.de/ias/jsc/EN/Expertise/Datamanagement/JUDAC/JUDAC\\_node.html](http://www.fz-juelich.de/ias/jsc/EN/Expertise/Datamanagement/JUDAC/JUDAC_node.html)

#### **voms-proxy-init**

To use the grid-proxies simple follow these steps: Store your private key in \$HOME/.globus/userkey.pem Store your signed certificate in \$HOME/.globus/usercert.pem Execute:

chmod 400 \$HOME/.globus/userkey.pem chmod 600 \$HOME/.globus/usercert.pem

Store your signed certificate in \$HOME/.globus/usercert.pem Then you have to generate a proxy. This creates a proxy (valid for 48 hours, increase if needed) in your home directory:

voms-proxy-init -valid 48:00 -voms lofar:/lofar/user

Test data retrieval:

```
srmcp -server mode=passive
srm://srm.grid.sara.nl/pnfs/grid.sara.nl/data/lofar/ops/fifotest/file1M
file:///file1M
```
#### **LOFAR Software**

The LOFAR Software Framework is installed in the home directory of user htb003. You load the environment with

```
. /homea/htb00/htb003/env_lofar_2.11.sh
```
This loads Release version 2.11. There is more software available:

- Casapy  $4.2 \rightarrow env$  casapy.sh
- Karma → env\_karma.sh
- losoto → env\_losoto.sh

Losoto is also part of the python installation.

In addition you might need a copy of the measurement data

/homea/htb00/htb003/dataCEP

Put it in your home directory and point to it in a file .casarc (just contains:"measures.directory: [yourhome]/dataCEP")

If you require access to the GlobalSkyModel database, there is a copy of the database from the CEP Cluster running on the Jureca login node jrl09. Access the databse "gsm" on port 51000 with user "gsm" and pass "msss"

To run your jobs on the compute nodes you first have to setup and submit a job via the batch system. A detailed description can be found on the Jureca homepage [http://www.fz-juelich.de/ias/jsc/EN/Expertise/Supercomputers/JURECA/UserInfo/QuickIntroduction.html](http://www.fz-juelich.de/ias/jsc/EN/Expertise/Supercomputers/JURECA/UserInfo/QuickIntroduction.html?nn=1803700) [?nn=1803700](http://www.fz-juelich.de/ias/jsc/EN/Expertise/Supercomputers/JURECA/UserInfo/QuickIntroduction.html?nn=1803700)

When configuring the resources on the system please use only the '–nnodes' option. Ignore '–ntasks', '–ntasks-per-node' and '–cpus-per-task'. A (for the moment) working configuration is implemented in the framework itself.

To run a generic pipeline on multiple nodes configure the pipeline as follows: In your 'pipeline.cfg' configure

[remote]  $method = slurm$  srun max per node =  $1$ 

Set 'max per node' individually for every step in your parset to the number tasks you want to (can) run per node.

From: <https://www.astron.nl/lofarwiki/> - **LOFAR** *Wiki*

Permanent link: **[https://www.astron.nl/lofarwiki/doku.php?id=public:lofar\\_processing\\_juelich](https://www.astron.nl/lofarwiki/doku.php?id=public:lofar_processing_juelich)**

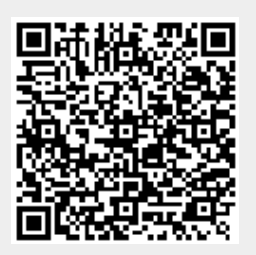

Last update: **2017-03-08 15:27**